## **คู่มือการใช้งานระบบบริการออนไลน์ E – Service**

**"ระบบขอรับบริการออนไลน์"** เป็นการให้บริการออนไลน์ ที่หน่วยงานได้จัดทำขึ้น เพื่ออำนวยความสะดวก และเพิ่มประสิทธิภาพการบริการของหน่วยงาน ให้แก่ประชาชนในเขต พื้นที่รับผิดชอบ

ผู้มีความประสงค์จะขอรับบริการ สามารถแจ้งความประสงค์ โดยกรอกข้อมูล รายละเอียด การขอรับบริการของท่าน ลงในแบบฟอร์มการขอรับบริการออนไลน์ มีขั้นตอน ดังนี้

 1.) ไปที่หน้าเว็บไซต์คลิกเมนู E-Service แล้วเลือกเมนู ระบบการขอรับบริการออนไลน์ เพื่อเข้าสู่หน้าแบบฟอร์มการขอรับบริการออนไลน์

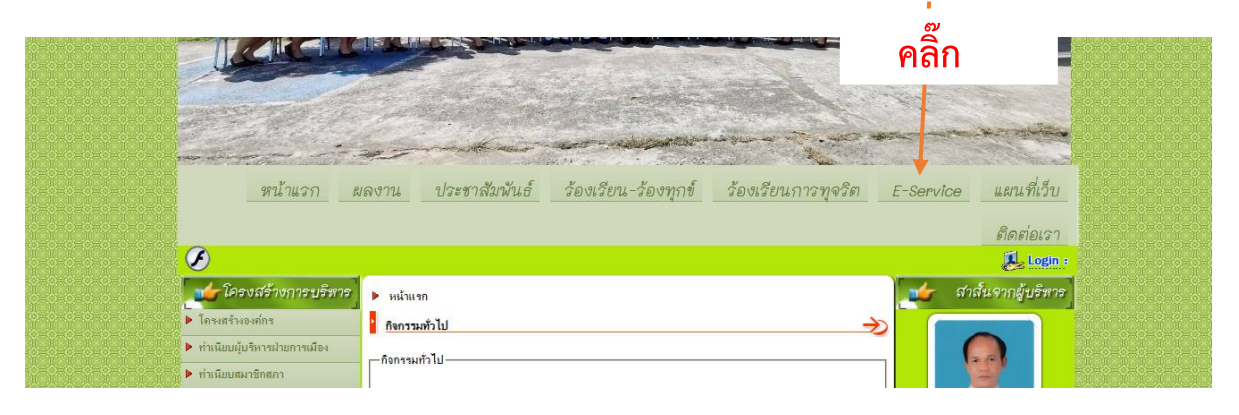

- ทำการกรอกข้อมูลของท่าน ให้ถูกต้อง ครบถ้วน ได้แก่
	- 1. รายการติดต่อ
	- 2. เรื่อง
	- 3. รายละเอียด
	- 4. ไฟล์แนบ
	- 5. ชื่อผู้ติดต่อ
	- 6. เบอร์โทรศัพท์
	- 7. อีเมลล์
	- 8. รหัสลับ
	- 9. กรอกรหัสลับ

แล้วคลิกปุ่ม **"ส่งข้อมูล"**

## ระบบขอรับบริการออนไลน์

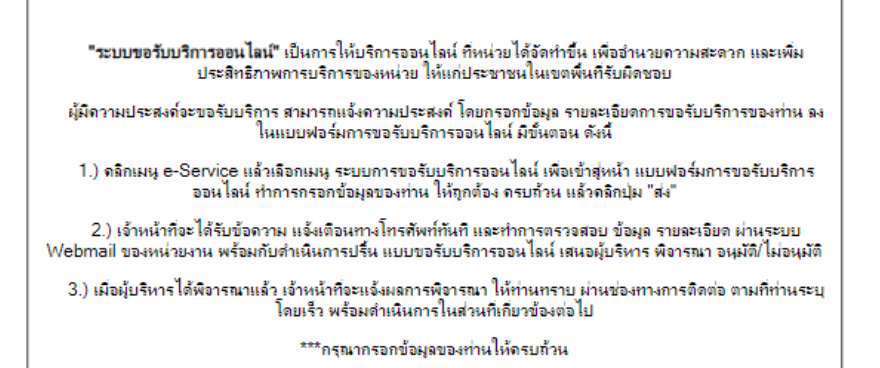

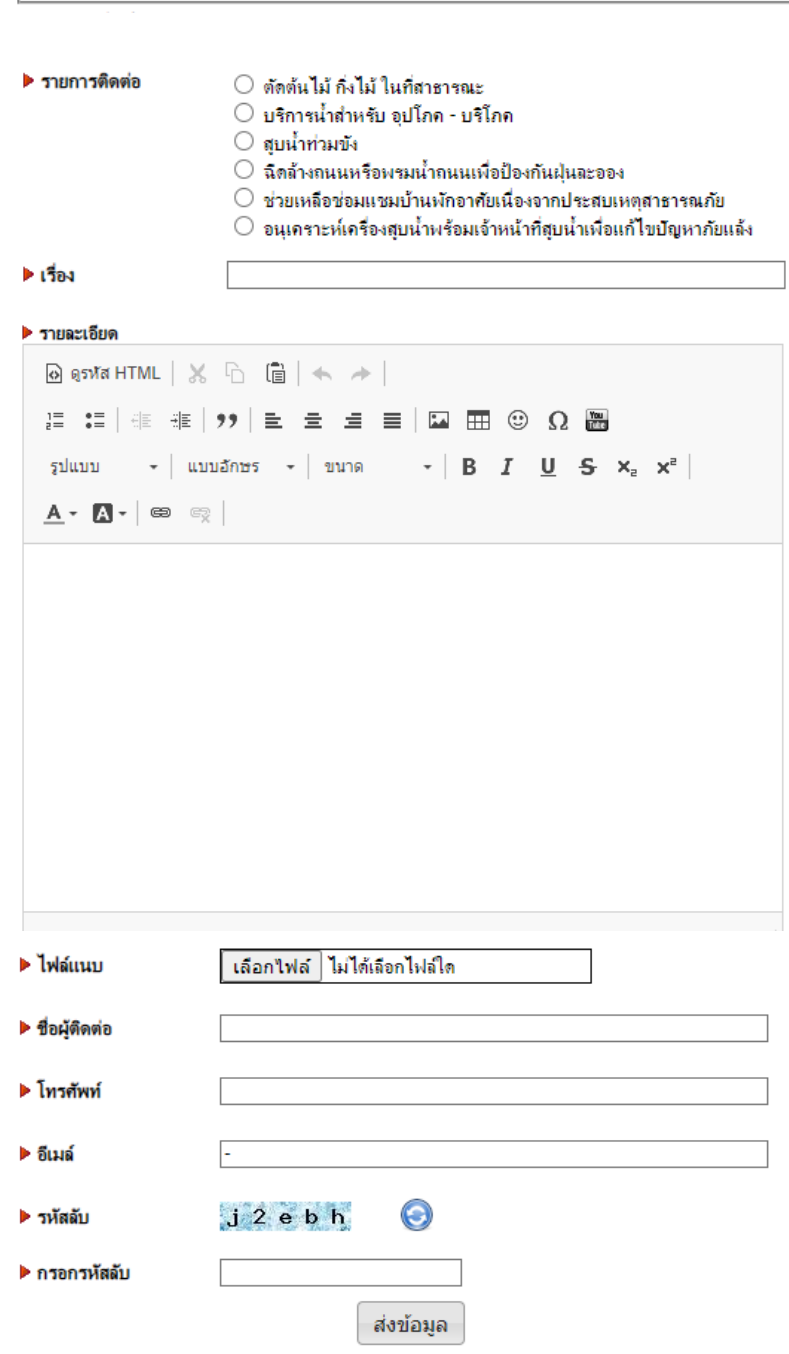

2.) เจ้าหน้าที่จะได้รับข้อความ และทำการตรวจสอบ ข้อมูล รายละเอียด ผ่านระบบ Webmail ของหน่วยงาน พร้อมกับดำเนินการปริ้น แบบขอรับบริการออนไลน์ เสนอผู้บริหาร พิจารณา อนุมัติ/ไม่อนุมัติ

 3.) เมื่อผู้บริหารได้พิจารณาแล้ว เจ้าหน้าที่จะแจ้งผลการพิจารณา ให้ท่านทราบ ผ่านช่อง ทางการติดต่อ ตามที่ท่านระบุ โดยเร็ว พร้อมดำเนินการในส่วนที่เกี่ยวข้องต่อไป